# **Manual for On-Demand Delivery and Core Time Q&A**

**Poster Session and Student Session Core Time**

Day and Time: March 28th (Sun) - 30th (Tue), 2021 6:00p.m. - 7:30p.m.

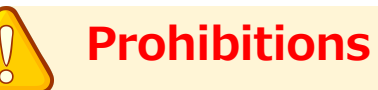

All video lectures, announcements of live broadcasting and general presentations are the copyright of the producers and presenters.

Recordings of these works, including photography, hard copy of screens, storage on personal computers and other storage media are uniformly prohibited.

Further, posting these works on websites other than that of this association or on SNS is strictly prohibited.

# **【**March 28 (Sun.) - 30 (Tue.) Notes on Core Time Q&A**】**

# **【Poster Session and Student Session Core Time】**

Day and Time: March 28th (Sun) - 30th (Tue), 2021 6:00p.m. - 7:30p.m.

## **【Preparation before session】**

・ Log in to your assigned on-demand venue via Confit 10 minutes before the Q&A session begins.

# **【Q&A via chat】**

- 1. When the core time comes, open the comment function of the on-demand venue you are in charge of.
- 2. When it is time for the Q&A session, If you have any questions, please click on the "Comment" button on the top right side of the on-demand page. Please write your question and send it.
- 3. Please use text to respond to questions received in the comments section.

# **【End of the Q&A session】**

・ After the Q&A session, please leave the on-demand venue.

# **【Troubleshooting】**

- ・If you do not show up during the Q&A time slot, you will be considered absent from the session. In case of trouble, please contact our office at TEL03-3893-0111.
- ※ Your call will be answered by SOUBUN.COM, the agent in charge of the venue. Please let the answerer know that you would like to speak to someone in charge of the event.

#### **1. Access the login page.**

- ・For those who have registered to participate, we have sent you a login ID and password by email.
- ・Access the login page URL.

# **[https://confit.atlas.jp/jaapsj202](https://confit.atlas.jp/jaapsj2021)1**

**[The 126th Annual Meeting of the Japanese Society for Anatomists, the 98th Annual Meeting of the Physiological Society of Japan] Notice of Login Information**

Dear **○○○○**

Thank you for registering for the 126th Annual Meeting of the Japanese Society of Anatomists and the 98th Annual Meeting of the Physiological Society of Japan. We would like to inform you of the login information to access the web program.

The login ID and password are as follows

Login ID: XXXXX@XXXX.com Password: XXXXXXX

【 How to log in 】 Access the following web program. [https://confit.atlas.jp/jaapsj20](https://confit.atlas.jp/jaapsj2021)21

#### **2. Log in to the convention website**

・ From the Participant Login page, enter your login ID and password, and click the Login button.

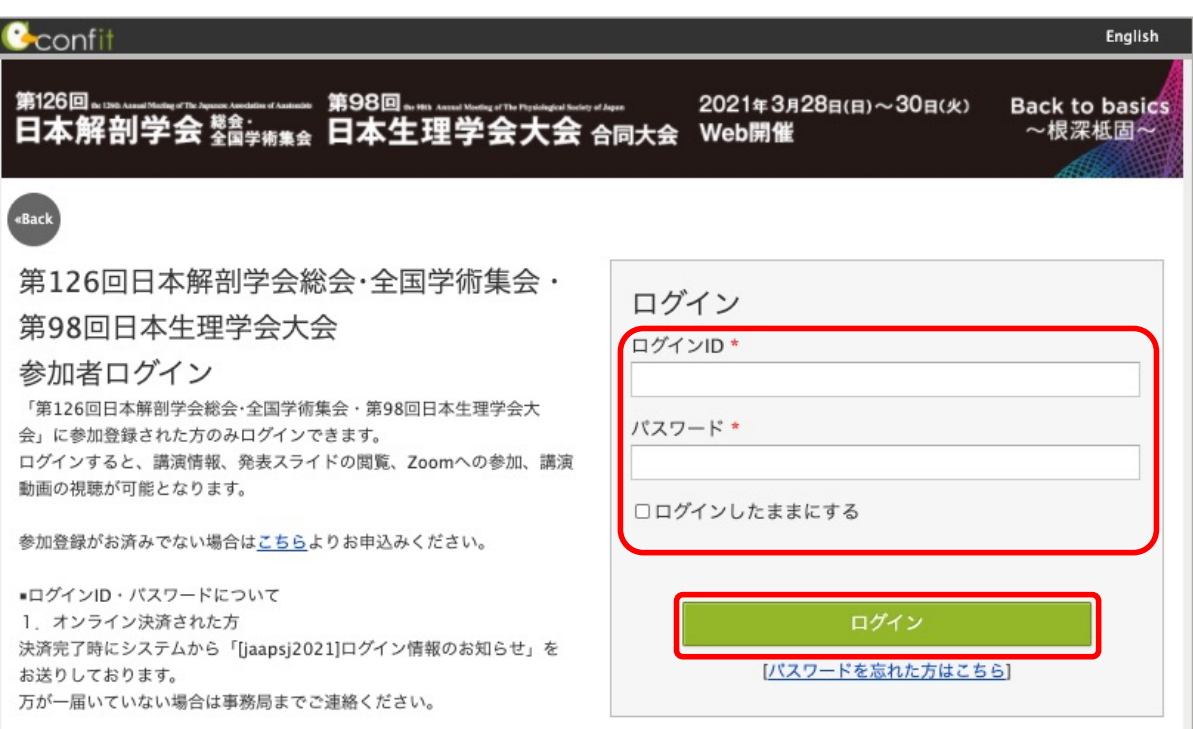

### **3. Select the session list**

・On the top page of the convention website, please select "Session List" from the menu on the left, and then select "Poster Presentation" or "Student Session.

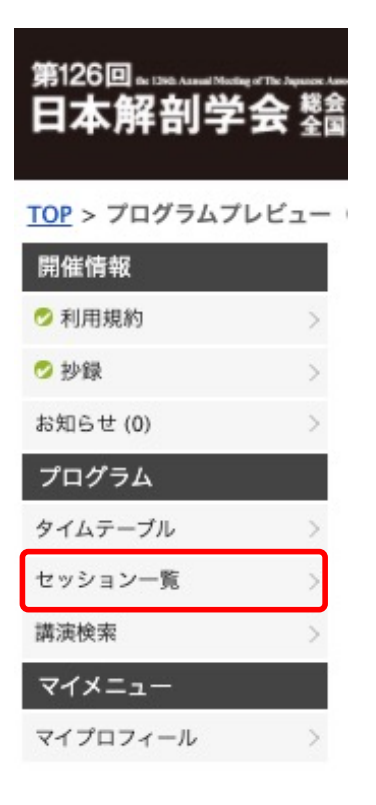

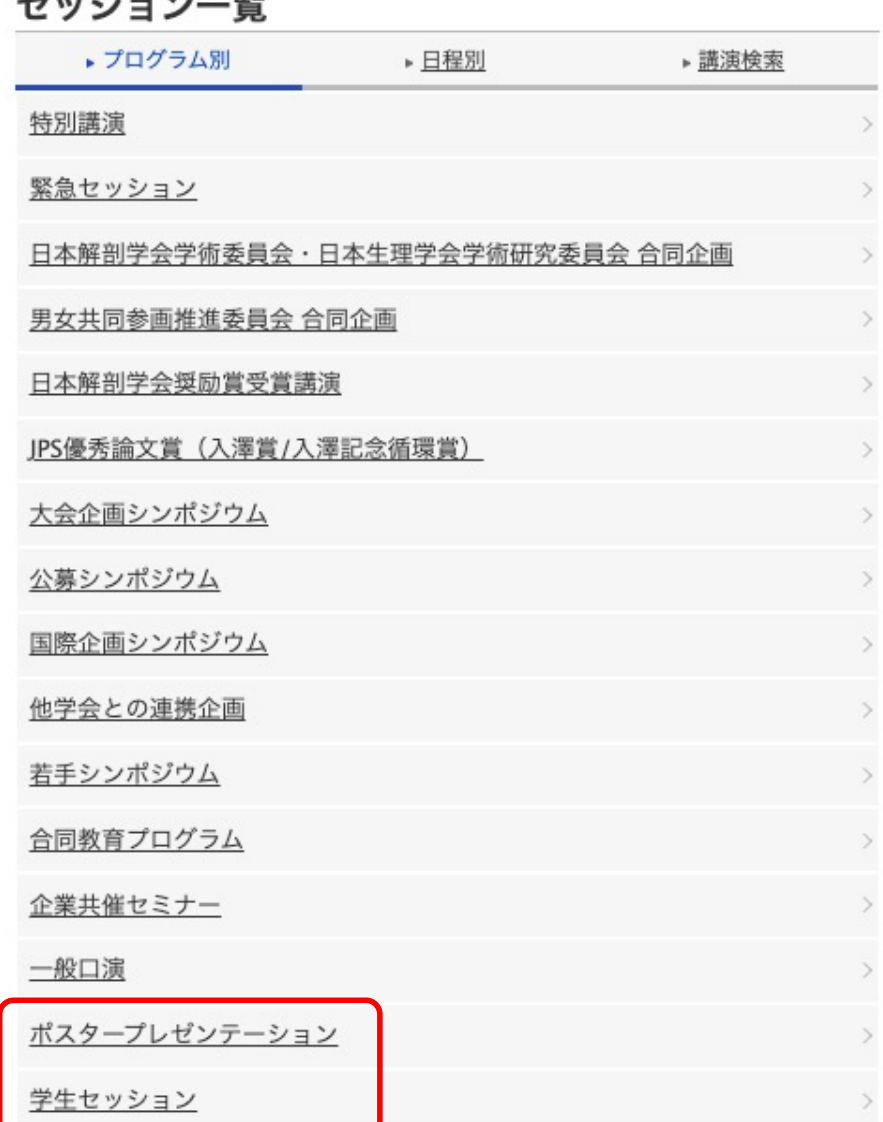

## **4. Select a theme from the session list**

・ Click on the theme title from the date, time, and content of your presentation.

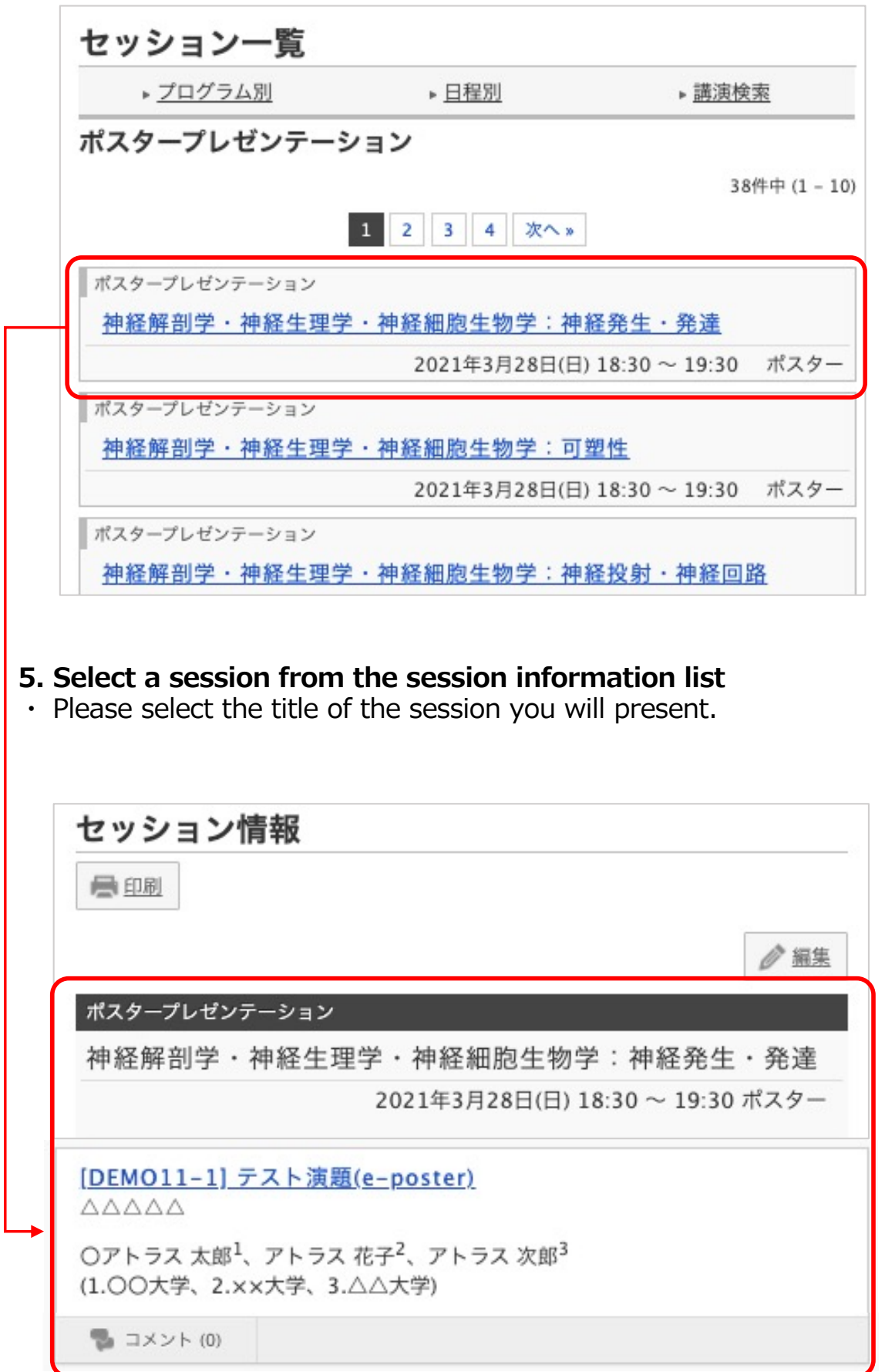

# **How to watch on-demand streaming**

# **6. Presentation information**

①Abstracts will be posted on the Presentation Information page.

②Chat Function…You can see the comments from the viewers.

③You can enter your comments from the bottom of the page. Please enter your response to the viewer's question in the comment box.

④Click the View button and Play button to view the poster PDF and on-demand video.

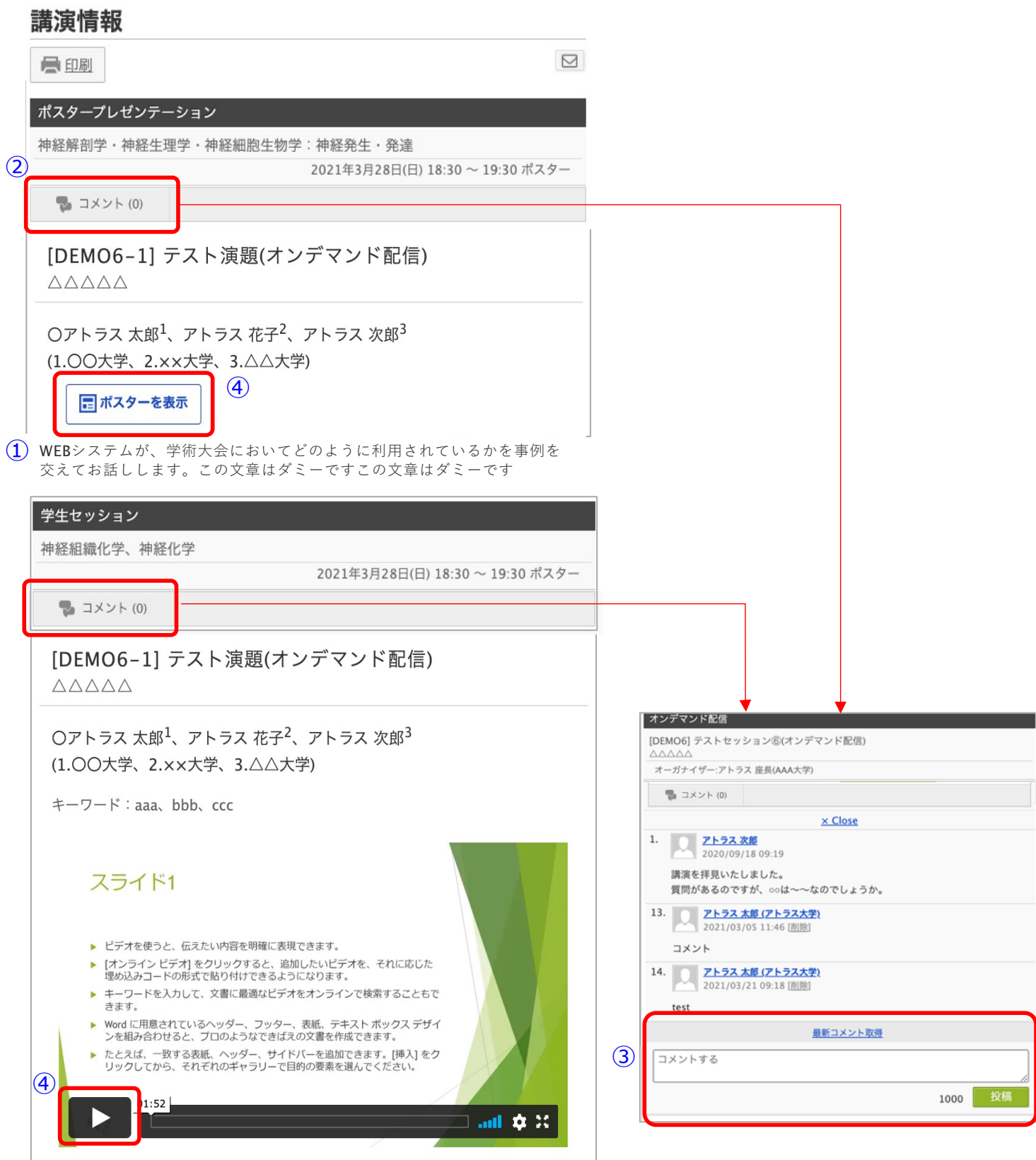